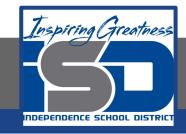

### **Computer Science Virtual Learning**

# HS Computer Science Essentials

May 18, 2020

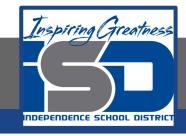

HS Computer Science Essentials Lesson: May 18, 2020

Objective/Learning Target: HTML Formatting

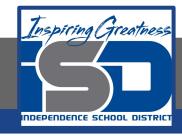

### Let's Get Started:

HTML contains several elements for defining text with a special meaning such as bold, italic, etc...

Explore the HTML tutorial at:

https://www.w3schools.com/html/html formatting.asp

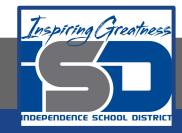

Work through the HTML Formatting subcategory.

#### ш3schools.com

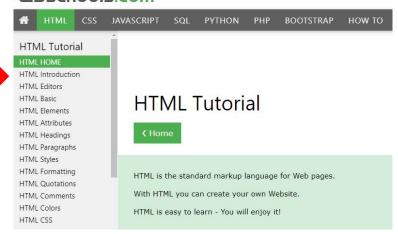

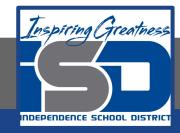

## Be certain to try each example that is provided

### Learning by Examples

With our "Try it Yourself" editor, you can edit the code and view the result.

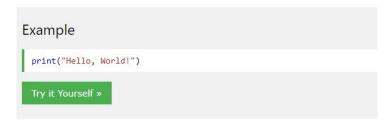

Click on the "Try it Yourself" button to see how it works.

Clicking on the "Try it Yourself" buttons will open a new screen that will allow you to practice what you have learned in the tutorial. The screen on the left will allow you to enter your code. Click on "Run" to see the output of your program on the right side of the screen.

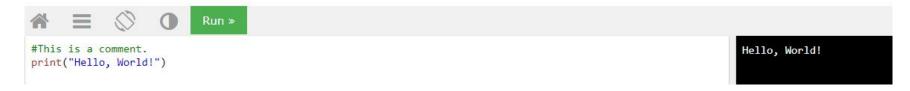

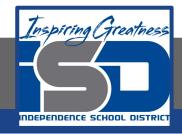

### **Practice:**

At the end of this section, click on the "Start the Exercise" link within the "Test Yourself With Exercises" block.

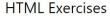

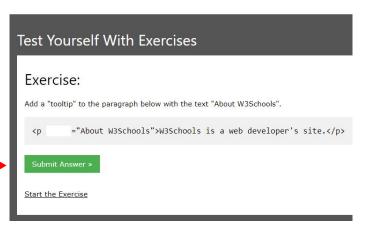

Complete Exercises 1-5 under HTML Formatting and check your answers after running your programs.

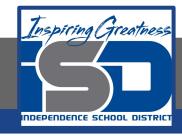

### **Additional Practice:**

Click on the links below to get additional practice and to check your understanding!

**HTML Formatting**